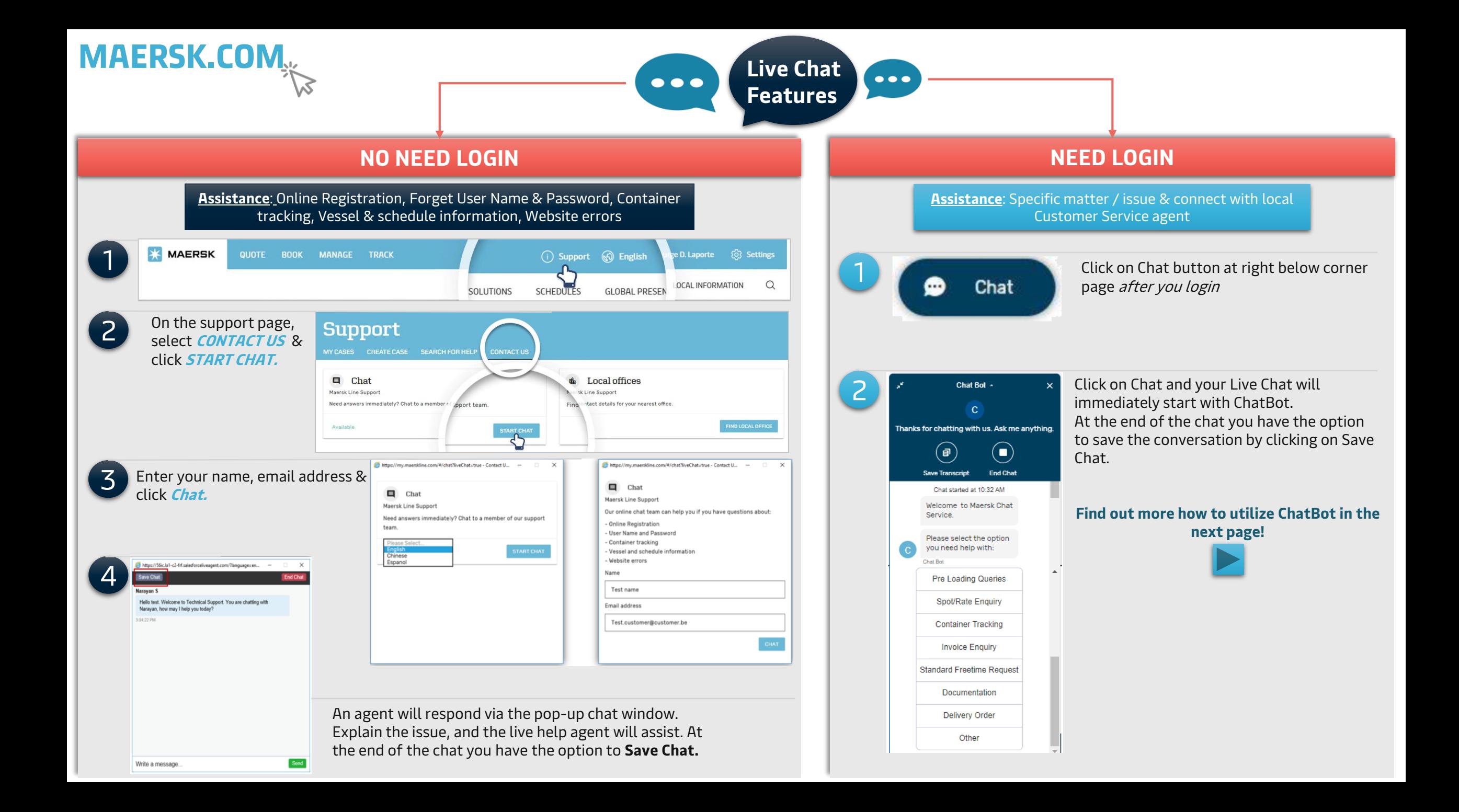

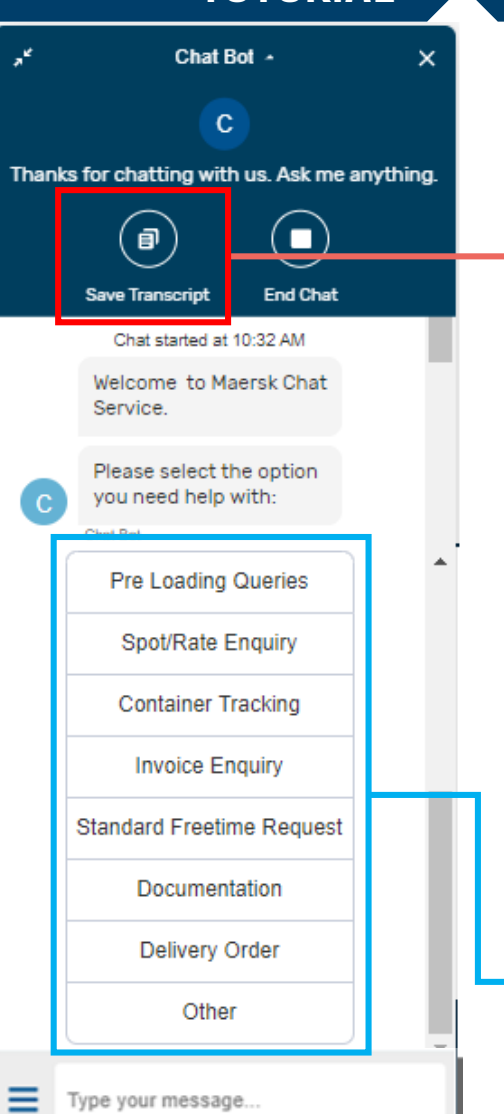

# **TUTORIAL How to utilize ChatBot**

## **Enhanced Chat Experience on our www.Maersk.com**

We are glad to introduce an enhanced seamless Chat experience to you effective since January 24, 2020.

This will enable easier & faster access to all your shipment transactional queries.

How would this benefit you?

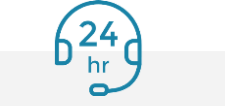

access our ChatBot services round the clock 24\*7

Basis your query the chat will also guide you to relevant navigation page on website

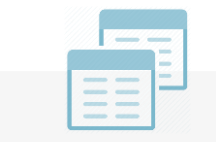

You will be able to raise multiple navigation tab queries on the same chat by simply going back to the main menu from

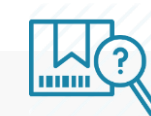

Auto cases will be created with high/medium priority level for every request raised via Chat which will help you track of all your requests

All you need to do is register yourself one-time for your individual login credentials on [www.maersk.com](http://www.maersk.com/) **Note:** Only once registered you will be able to access that ChatBot options directly

You can save the chat transcript if needed.

You can utilize this option to get needed information

**Find out more how to utilize ChatBot in the next page!**

For exceptional or special case handling, you still can contact us via

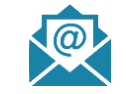

[id.export@maersk.com](mailto:id.export@maersk.com) for export matters, or [id.import@maersk.com](mailto:id.import@maersk.com) for import matters, or

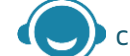

call us in +6221 30065444, +6221 50837911

in our business hours (Monday – Friday, 08.00 – 12.00 & 13.00 – 17.00 WIB)

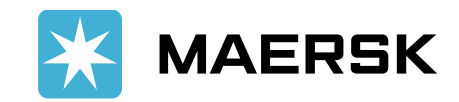

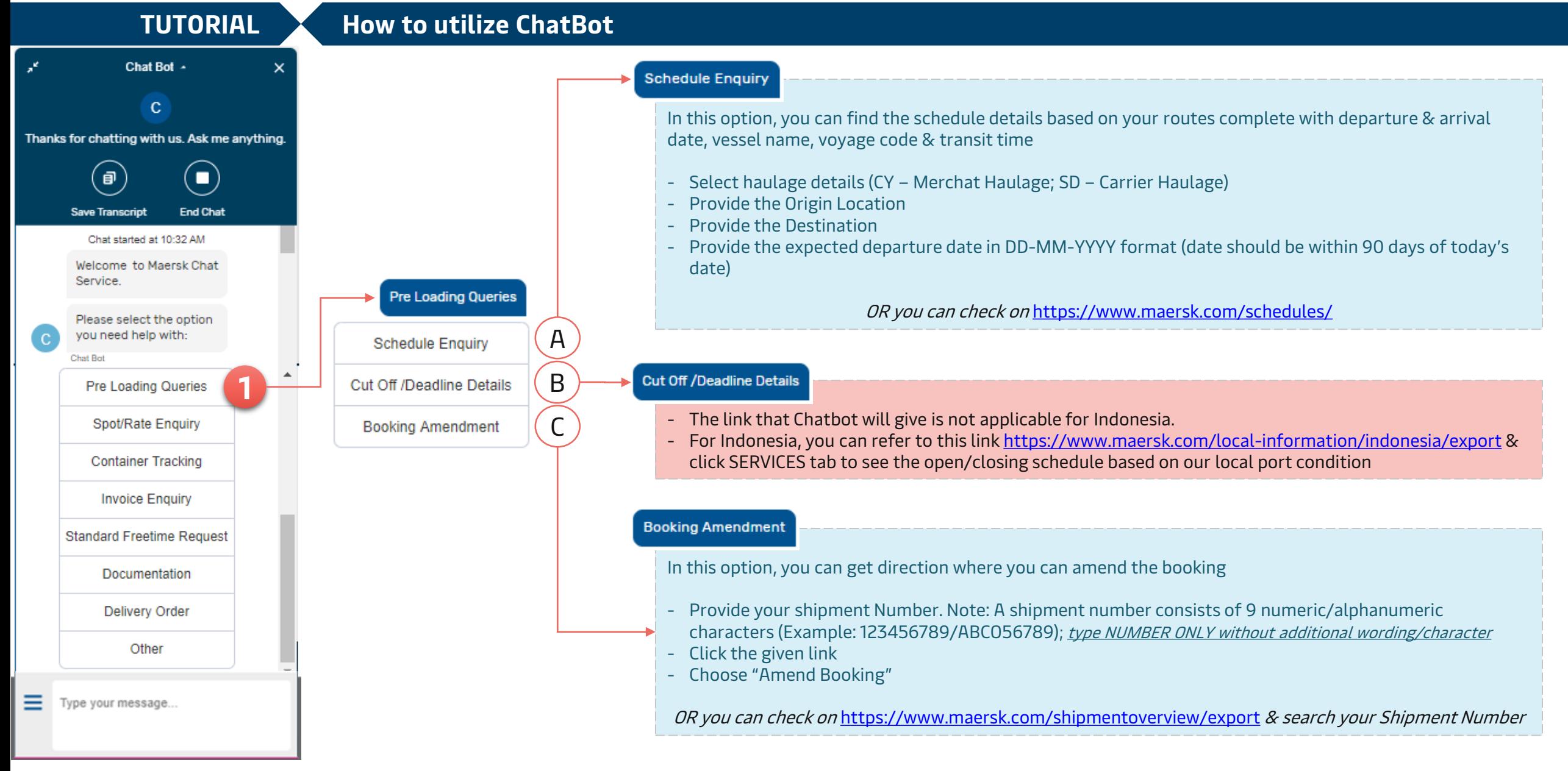

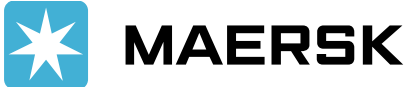

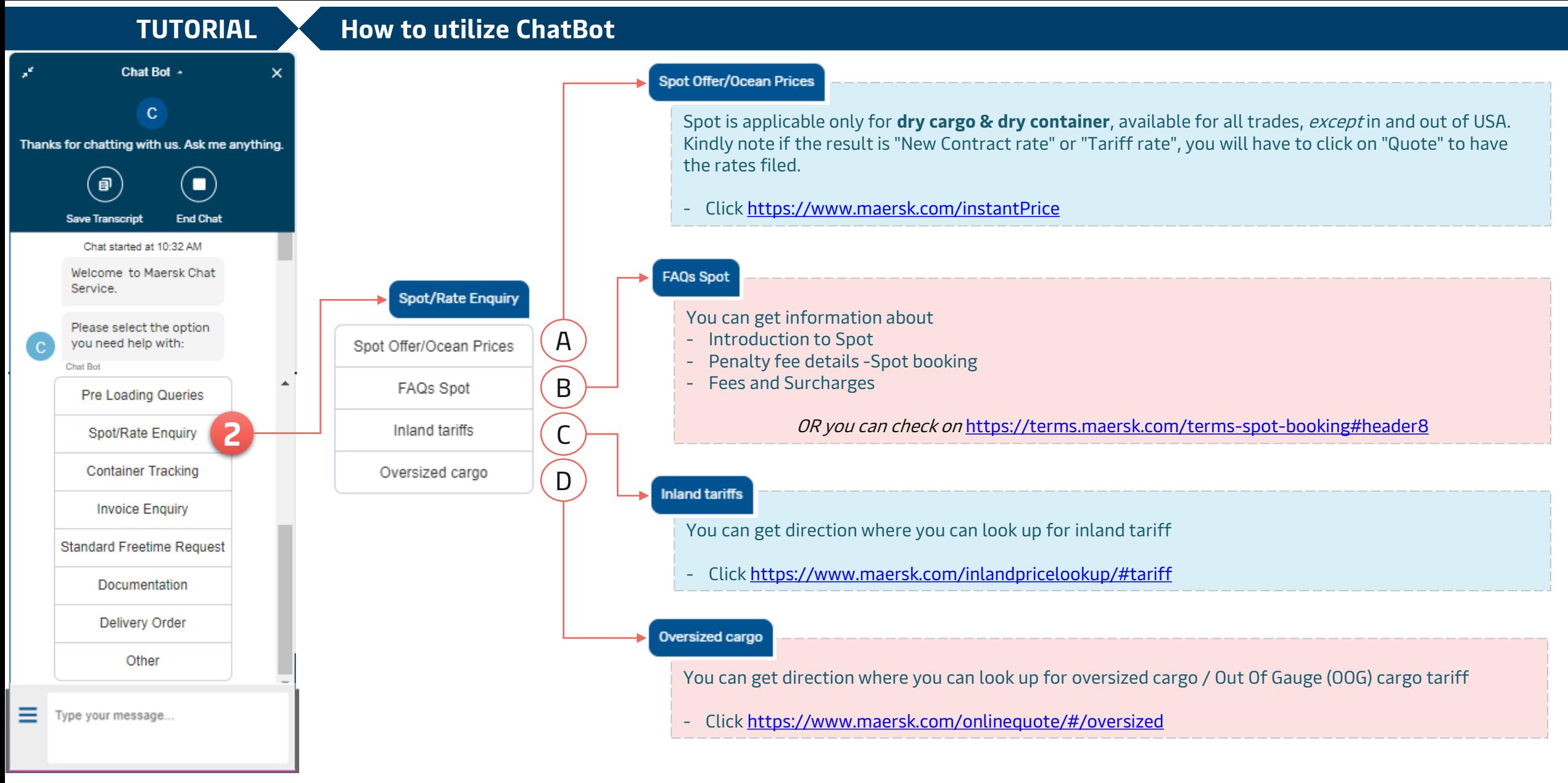

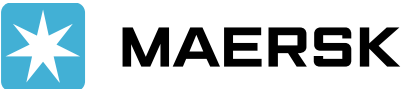

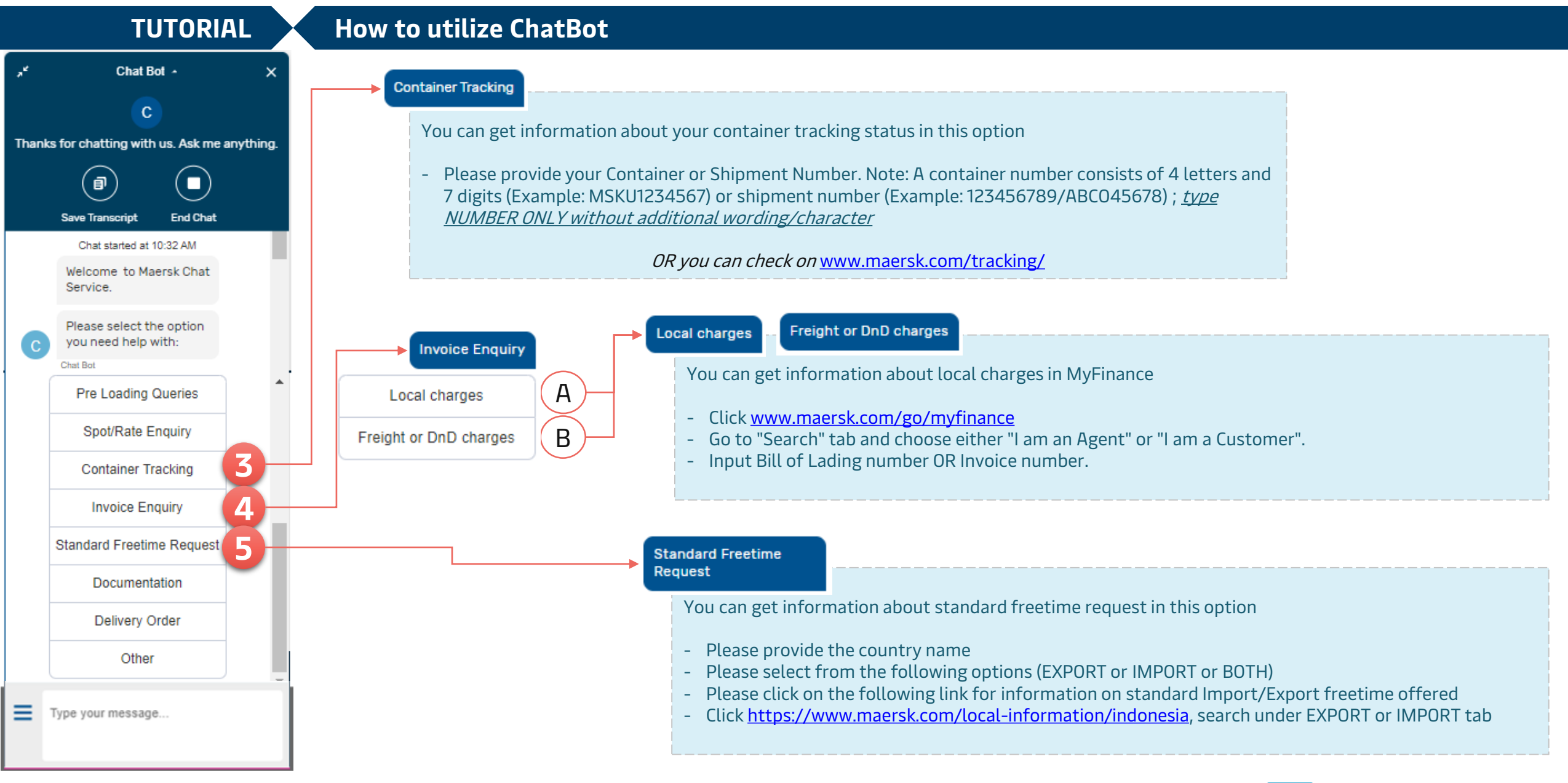

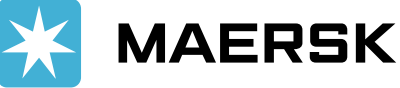

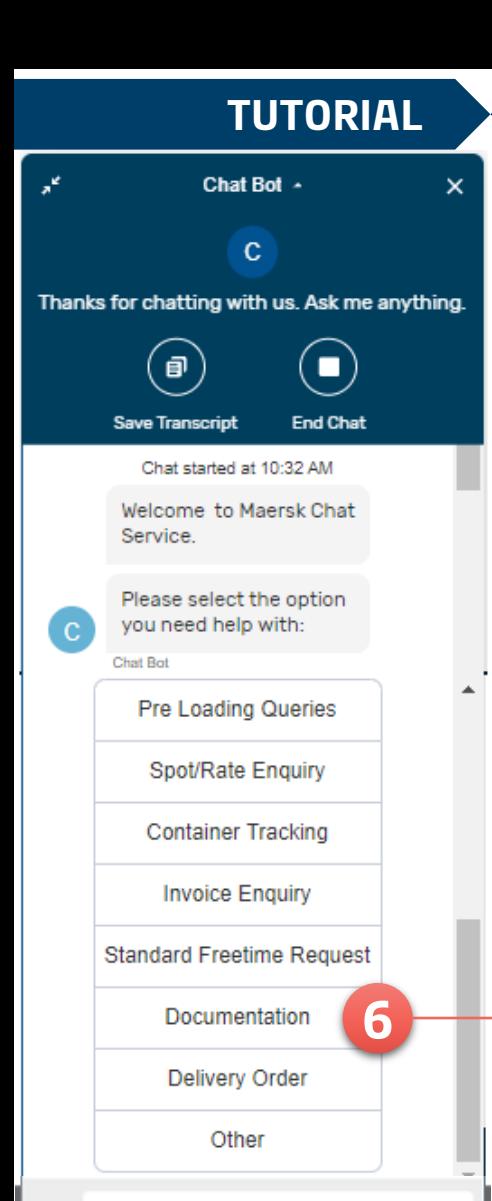

Type your message...

# **TUTORIAL How to utilize ChatBot**

Documentation

**REQUEST VERIFY COPY** 

**VERIFY COPY - GUIDE** 

**SUBMIT VGM** 

**REQUIRE CONTAINER WEIGHT** 

A

B

C

D

### **Request Verify Copy**

You can get your verify copy (Draft B/L) in this option

- Provide your shipment Number. Note: A shipment number consists of 9 numeric/alphanumeric characters
- (Example: 123456789/ABCO56789) ; type NUMBER ONLY without additional wording/character
- Click the given link

OR you can check on <https://www.maersk.com/shipmentoverview/export> & search your Shipment Number

## **Verify Copy - Guide**

- The timeline to process the submitted shipping instruction is 8 running hours through Web & 12 running hours through Email.
- Once the verify copy is available, you can download it from the following link <https://www.maersk.com/shipmentoverview/documentation/verify>
- 

# **Submit VGM**

- Provide your shipment Number. Note: A shipment number consists of 9 numeric/alphanumeric characters (Example: 123456789/ABCO56789) ; type NUMBER ONLY without additional wording/character
- Click on the following link to Submit and/or Update the VGM details.

OR you can check on <https://www.maersk.com/shipmentoverview/export> & search your Shipment Number

#### **Require Container weight**

- Provide your shipment Number. Note: A shipment number consists of 9 numeric/alphanumeric characters (Example: 123456789/ABC056789) ; type NUMBER ONLY without additional wording/character
- Click on the given link to get information aboutut Container Weight

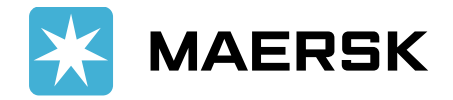

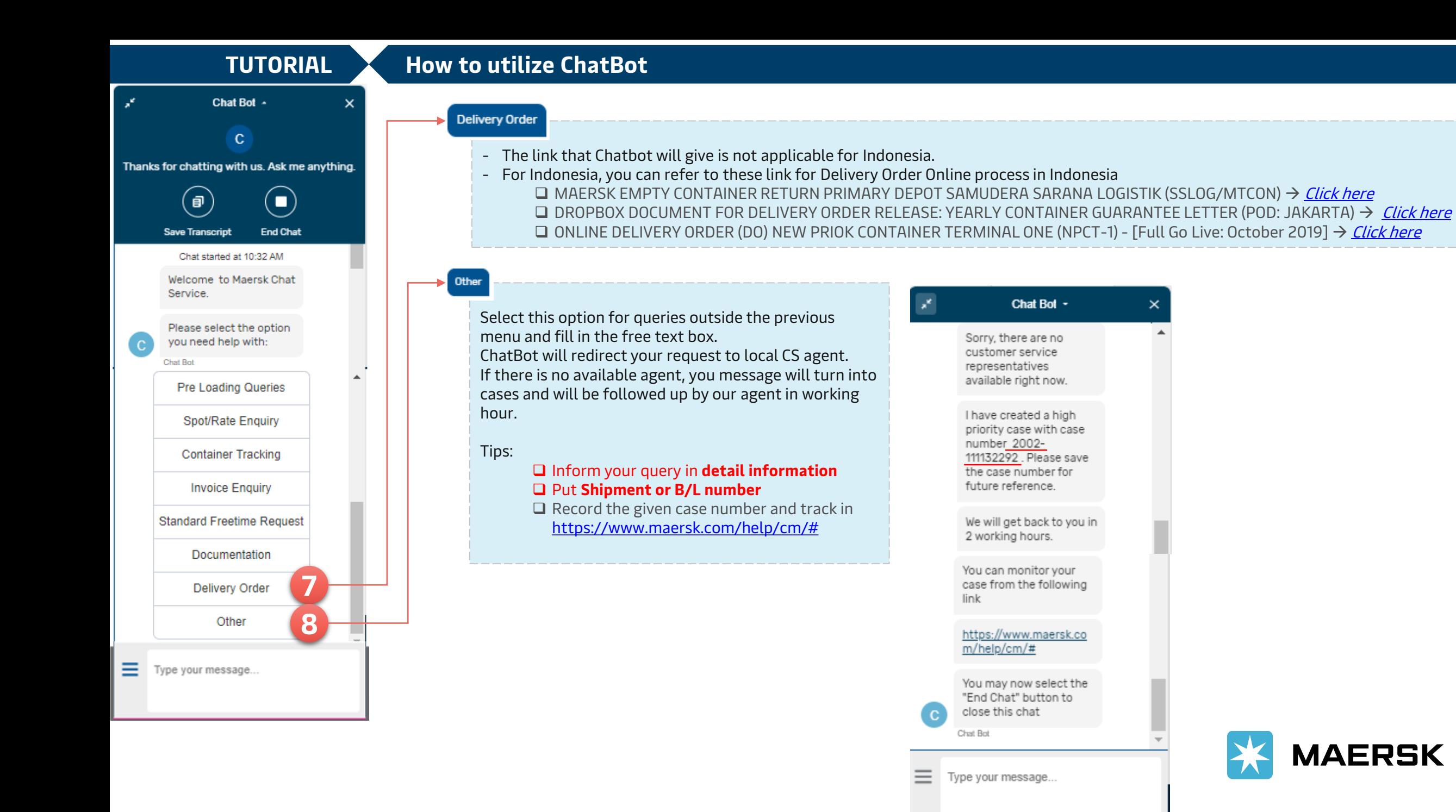